**Cet utilitaire nettoie la base de registre, les fichiers temporaires, supprime les logiciels publicitaires, restaure vos fichiers perdus et peut faire bien d'autres choses.**

Glary Utilities est un logiciel à tout faire qui vous rendra bien des services. Le découvrir, c'est l'adopter tant l'interface est facile, les fonctions automatiques et efficaces, et les possibilités nombreuses. Pour commencer, signalons qu'il s'agit d'un logiciel distribué en deux versions : une gratuite et sans limitation de durée, et une payante plus complète. Glary Utilities est compatible avec Windows 2000, XP, Vista et Windows 7. Voici le lien pour télécharger la dernière version (le logiciel ne pèse que 8,3 Mo).

## **Présentation du logiciel et fonction de maintenance**

Au lancement, le menu suivant s'affiche :

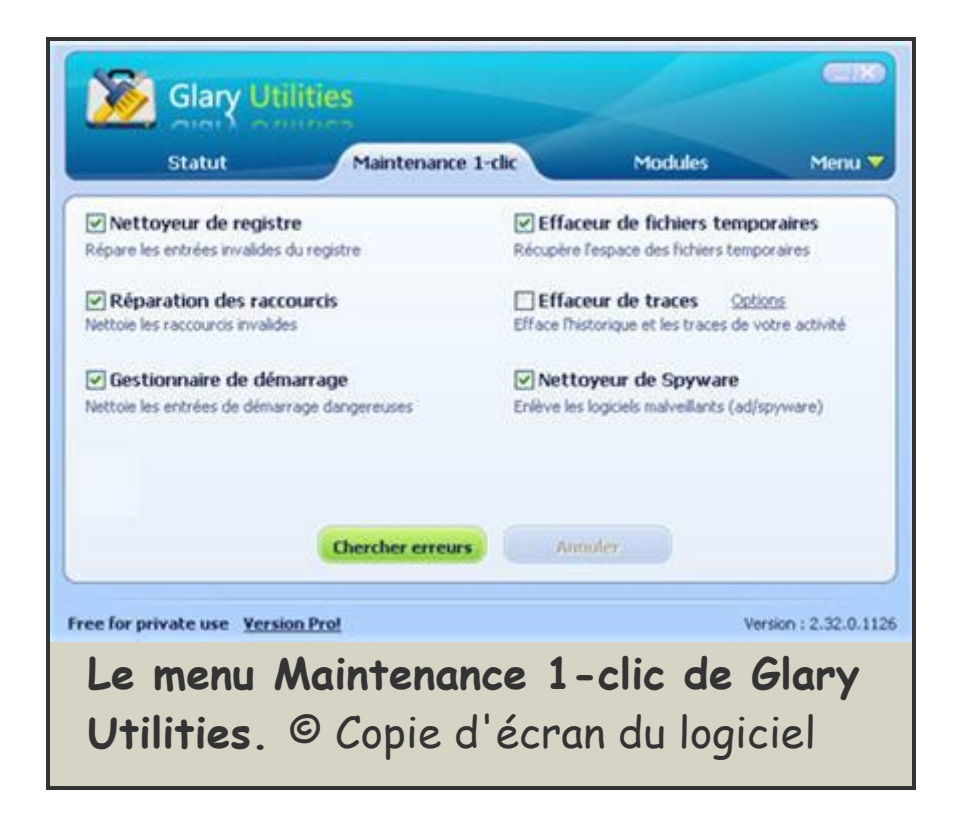

La plupart du temps, c'est la fonction de maintenance qui va vous servir. Si le logiciel ne démarre pas sur cette page, **cliquez sur l'onglet Maintenance 1-clic** en haut de la fenêtre. Cochez les options qui vous intéressent et **appuyez sur le bouton Chercher erreurs**.

Même si votre ordinateur n'a pas de problème particulier, faire un nettoyage régulier (tous les mois, ou tous les trois mois) soulagera votre machine. Par exemple, après 4 ans d'utilisation quotidienne, on a découvert plus de 11 000 erreurs sur la base de registre de notre PC, après avoir pourtant utilisé Ccleaner. Un PC qui a souvent connu des installations / désinstallations de programmes gagne nettement en performances après ce type de nettoyage.

Cette maintenance en 1 clic exécute plusieurs corrections bien utiles outre le nettoyage de la **base de registre** : réparation des **raccourcis cassés**, suppression des **entrées de** 

**démarrage** dangereuses, suppression des **fichiers temporaires**, nettoyage de **logiciels espions** et publicitaires et nettoyage de l'**historique de votre activité**.

Le nettoyeur de spyware (logiciels publicitaires et logiciels espions) de Glary Utilities n'est pas forcément le plus complet, aussi n'hésitez pas à utiliser des logiciels comme Spybot ou Ad-aware pour être certain de vous débarrasser de la plupart des logiciels indésirables connus.

# **Les options additionnelles de Glary Utilities**

Glary Utilities devient rapidement indispensable lorsqu'on s'intéresse à toutes ses options. Rendez-vous dans **l'onglet Modules**, en haut du logiciel à coté de Maintenance 1-clic.

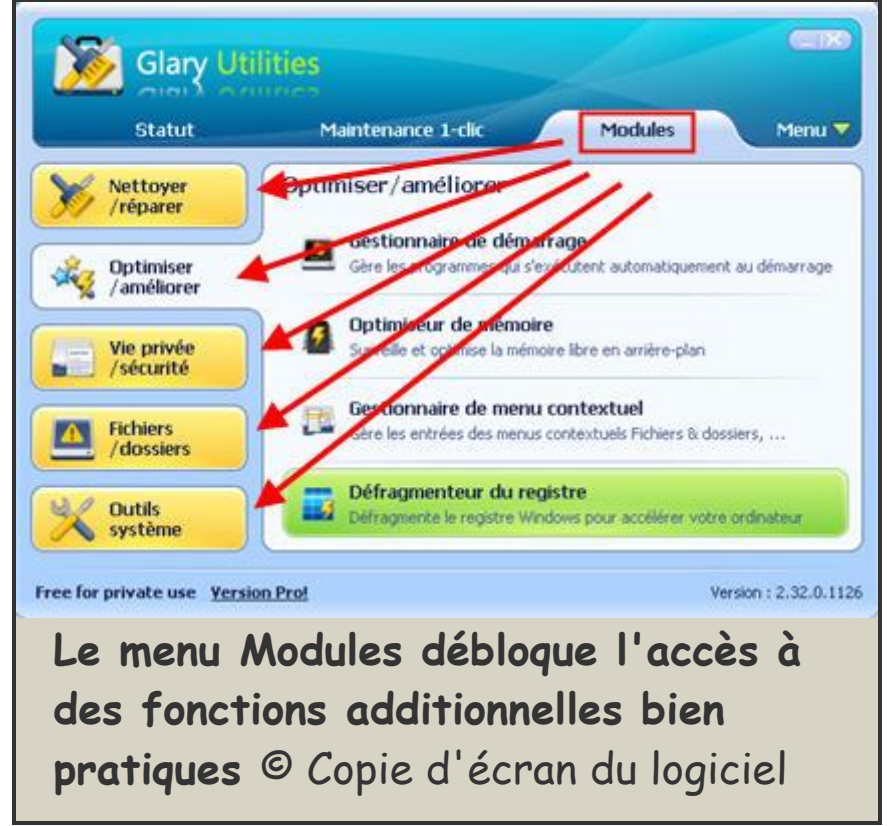

- Dans la partie intitulée **nettoyer / réparer**, on a accès à un **gestionnaire de désinstallation** qui permet de supprimer les programmes qui s'incrustent sur votre ordinateur et que vous n'arrivez pas à désinstaller.

- En cliquant sur le menu **Optimiser / améliorer**, on dispose d'un outil pour **gérer la mémoire vive**. Cet utilitaire est pratique si vous souhaitez dégager de la mémoire pour lancer un autre programme, en imposant des limites aux autres programmes via Glary Utilities. On trouve aussi dans ce menu une option **gestionnaire de démarrage** qui sert à retirer des processus qui se lancent automatiquement lorsque vous allumez votre machine. Cela va vous faire gagner en performances.

Dernière solution, le **défragmenteur de la base de registre** remet à neuf la base de registre Windows pour accélérer nettement le démarrage.

- La partie **vie privée / sécurité** propose quant à elle une fonction **destruction de fichiers**. Après une analyse de votre disque dur, cet outil sera capable d'effacer les résidus de vos fichiers supprimés (un fichier supprimé laisse des traces et peut être restauré). Une option pratique pour une meilleure confidentialité de vos données, et qui vous libère surtout de l'espace de stockage sur votre disque dur.

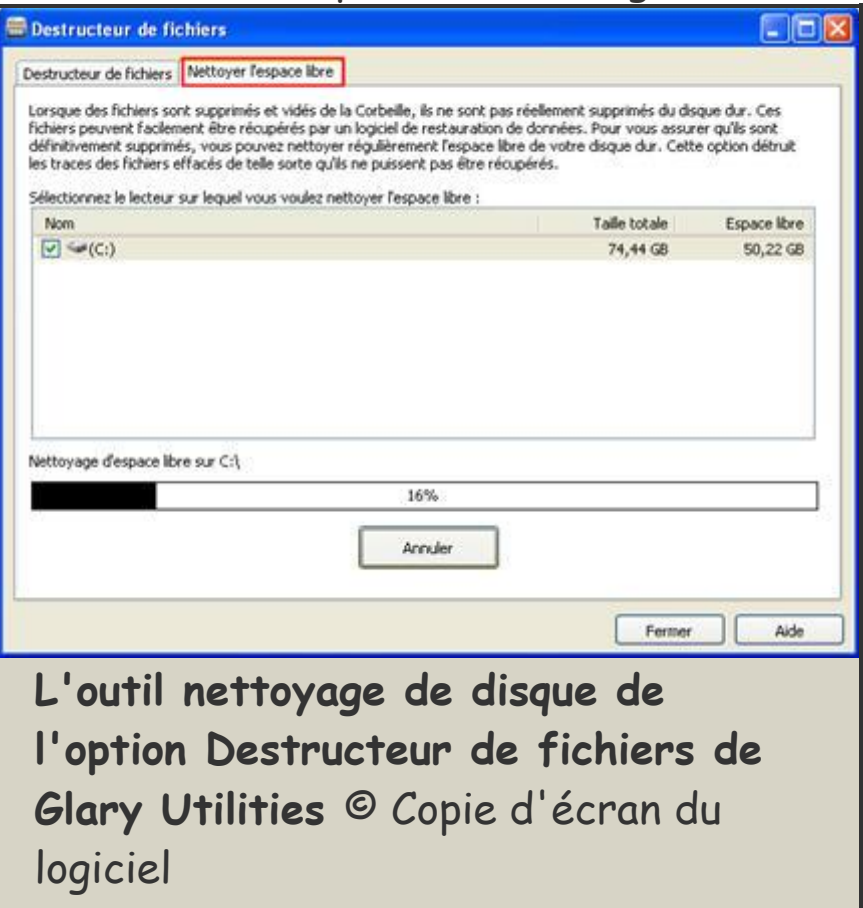

Toujours dans la partie **vie privée / sécurité**, on peut lancer la **récupération de fichiers**. Cette option va retrouver tous les fichiers supprimés que Glary Utilities est en mesure de restaurer, et vous indique à quels dossiers ils appartiennent. On peut trier les résultats par format de fichiers pour retrouver plus facilement un document perdu. La fonction est assez puissante, puisque sur notre ordinateur de test, Glary était en mesure de restaurer plus de 1600 fichiers en ayant scanné seulement 20% du disque dur.

Moins utilisée, une fonction de **cryptage / décryptage** de fichiers est proposée par le logiciel si vous souhaitez protéger des données.

### **Découper ses gros fichiers en morceaux**

### **et revenir à un système stable**

Toujours dans l'onglet **Modules du logiciel**, on trouve les menus fichiers / dossiers et outils systèmes, pour nettoyer davantage votre ordinateur et améliorer ses performances. Voici les options disponibles :

- Le menu **fichiers / dossiers** vous donne accès à quelques fonctions bien pratiques telles que le **détecteur de fichiers en doublon**, le **détecteur de dossiers vides**, et un **outil pour découper un fichier volumineux en petit morceaux**. On peut définir la taille maximale des morceaux, et le logiciel transforme votre fichier (par exemple une photo au format Jpeg) en .GFS. Votre destinataire doit ensuite utiliser Glary Utilities pour réassembler les morceaux et obtenir le fichier complet.

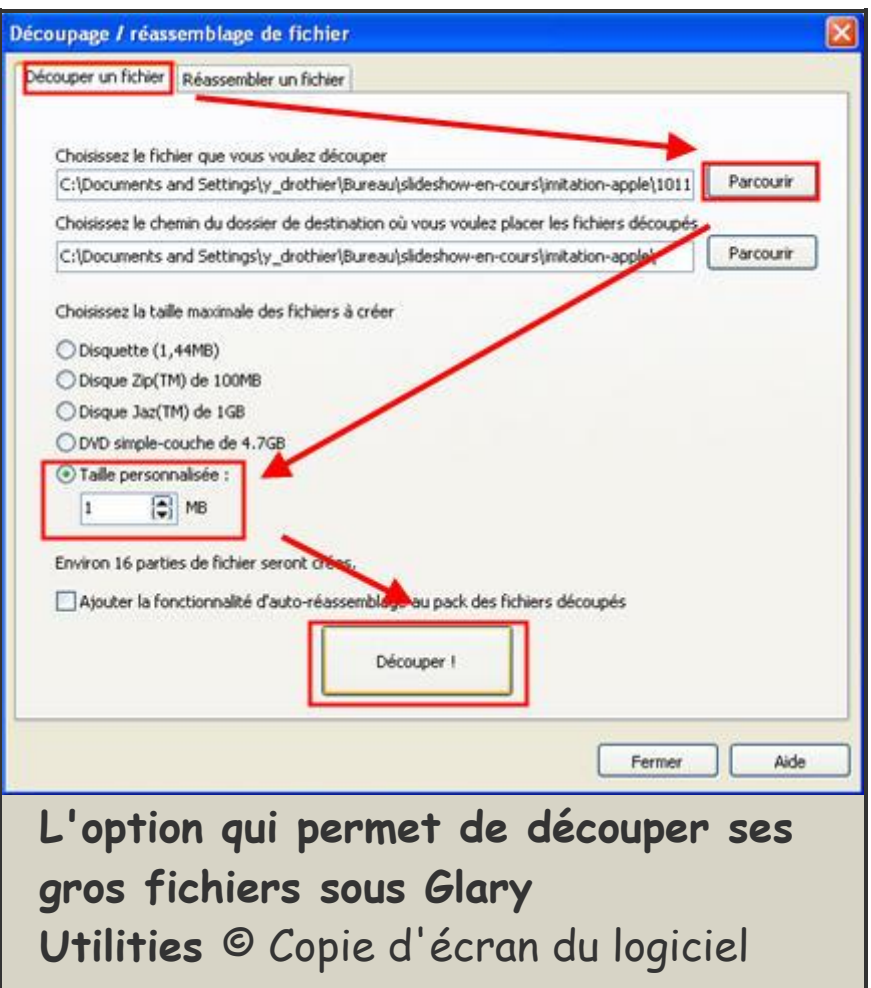

- Les **outils systèmes** complètent les options de Glary Utilities. On y trouve un **gestionnaire de processus** un peu plus précis que celui de Windows (il est possible d'avoir un peu de détail sur l'origine d'un processus en cours d'exécution), et un **utilitaire pour scanner votre équipement informatique** : processeur, mémoire vive, carte graphique, système d'exploitation... Le résultat est plus précis là encore que le descriptif des Propriétés Systèmes de Windows. Toujours dans les outils systèmes, un assistant Internet Explorer sert à gérer les extensions du navigateur et à remettre éventuellement celui-ci à ses paramètres par défaut. Cependant, on voit peu l'intérêt de cette option étant donné qu'il est assez facile de le faire sur le navigateur lui-même. La dernière option, intitulée **Utilitaires Windows**, fournit un accès direct aux fonctions pratiques de Windows telles que la **restauration système**,

la **correction des fichiers systèmes abîmés**, la **vérification des disques** et la **défragmentation**.

### **Revenir sur des modifications de Glary Utilities**

A chaque modification effectuée par Glary Utilities, on peut toujours revenir à l'état précédent si les modifications créent des problèmes sur votre ordinateur. Choisissez l'onglet **Menu** en haut à droite de la fenêtre principale, puis cliquer sur l'option **Centre de restauration**. Vous pouvez alors annuler les dernières modifications, ou **restaurer l'état du système** avant ces modifications.

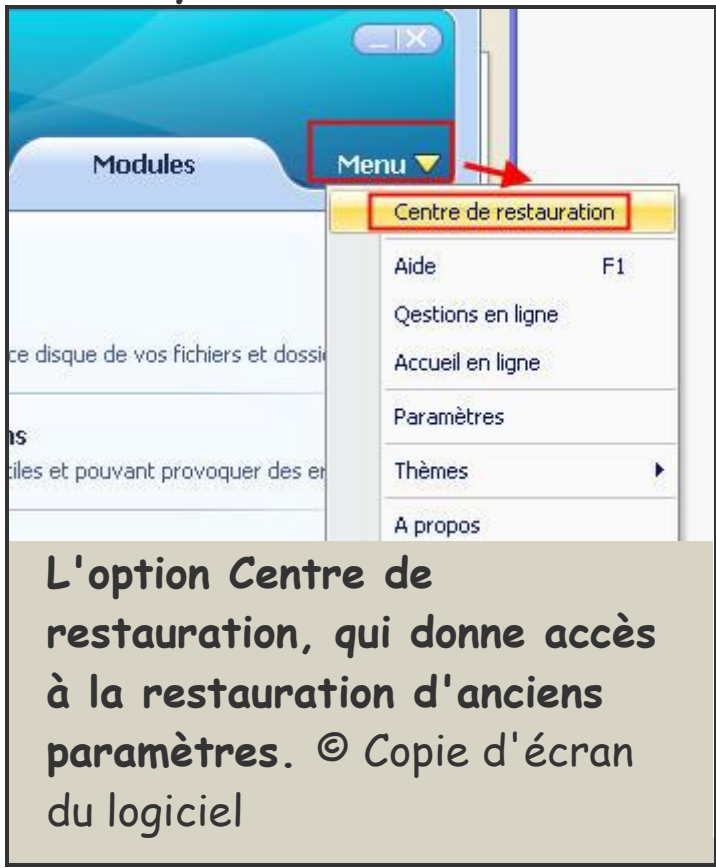

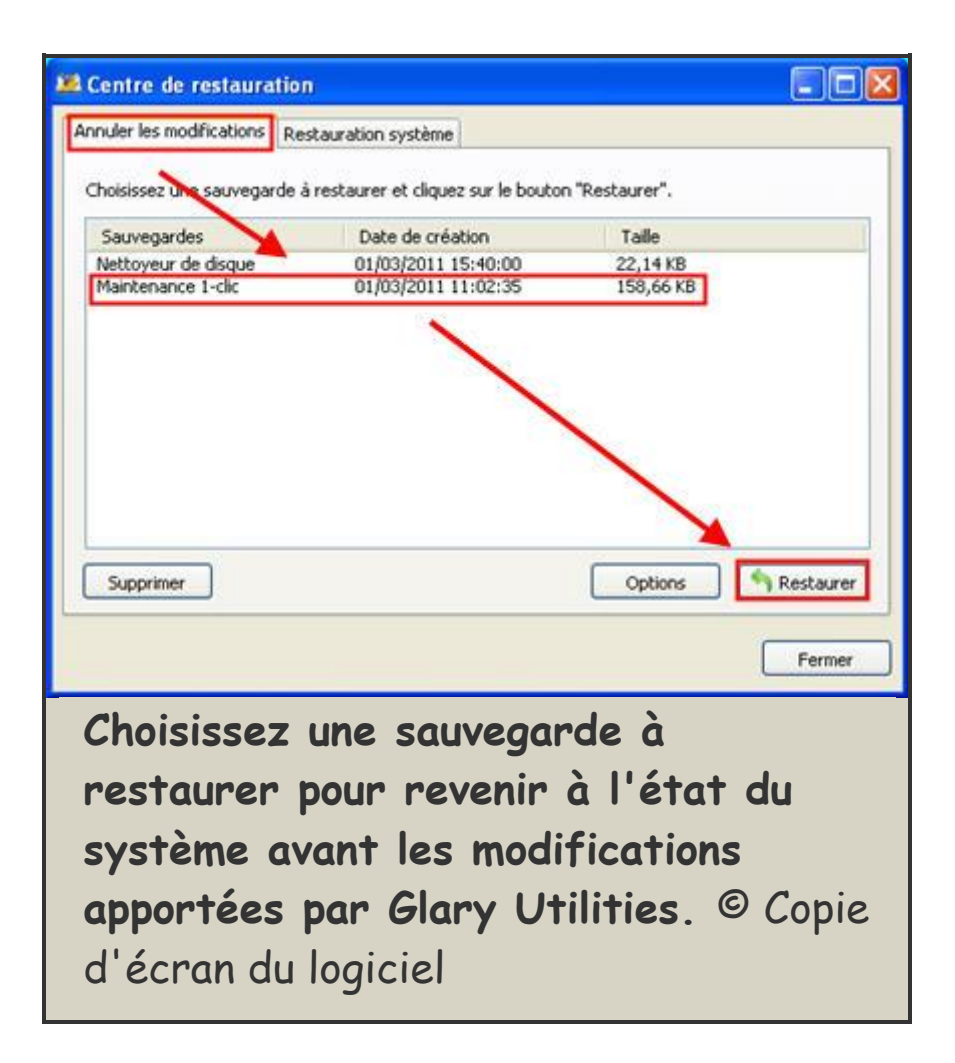

Glary Utilities est un équivalent gratuit au logiciel Tune Up. Vous pouvez aussi profiter d'utilitaires tels que Ccleaner, Auslogic Disk Degrag, Revo Uninstaller qui sont complémentaires à ce logiciel. Si vous soupçonnez un virus ou un autre code malveillant, tournez-vous en revanche vers des logiciels comme Avast, AVG, ClamWin ou Antivir, et utilisez des outils de détection de spyware comme Spybot ou Ad-Aware.